## Post Warranty Service Agreements

12 months service extension for your non-contracted Xerox printer

#### Your post warranty service options:

Please note - you must hold a current warranty or service agreement to purchase or claim a Post Warranty Service Agreement. There is a maximum of 5 years cover for printers and multifunction printers.

Full terms can be viewed here:

#### **Free Extended Warranty program**

You can claim a free one year post warranty service extension if you have bought a full set of genuine Xerox toner cartridges for a qualifying Xerox product in the last 6 months of the previous warranty period. See full terms and conditions.

To make a claim, you'll need your printer serial number and a copy of the invoice for your set of toners. Then just complete our form, and we'll set up your service extension.

#### **Enter Your Serial Number**

#### Purchase Warranty / Service cover

If your product does not qualify for the free warranty extension, you can still get peace of mind by purchasing our competitively-priced Post Warranty Service Agreements.

Please note - you must hold a current warranty or service agreement to purchase or claim a Post Warranty Service Agreement. There is a maximum of 5 years cover for printers and multifunction printers.

Check prices and eligible equipment

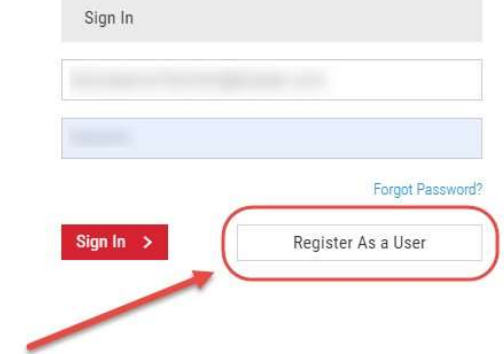

### Please enter your serial number

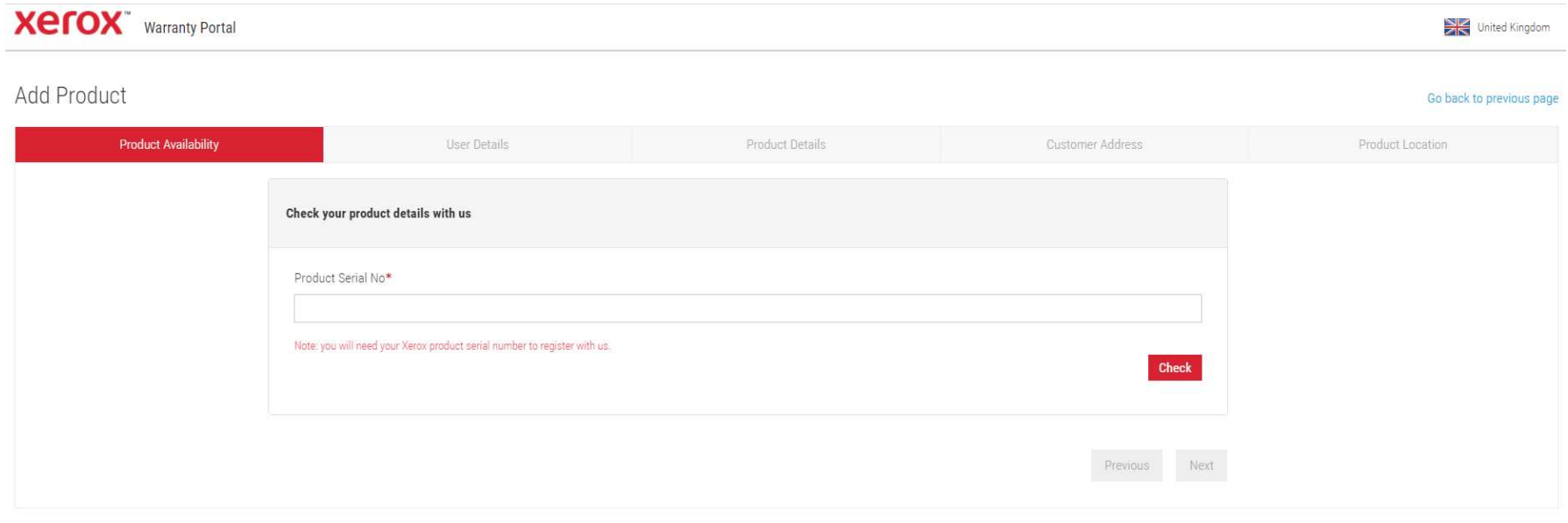

Careers | Contact Us | About Xerox | Investors | Privacy | Legal | Privacy Choices @ 2016 Xerox Corporation. All rights reserved. Xerox® and Xerox and Design® are trademarks of Xerox Corporation in the United States and/or other countries.

#### Click Check

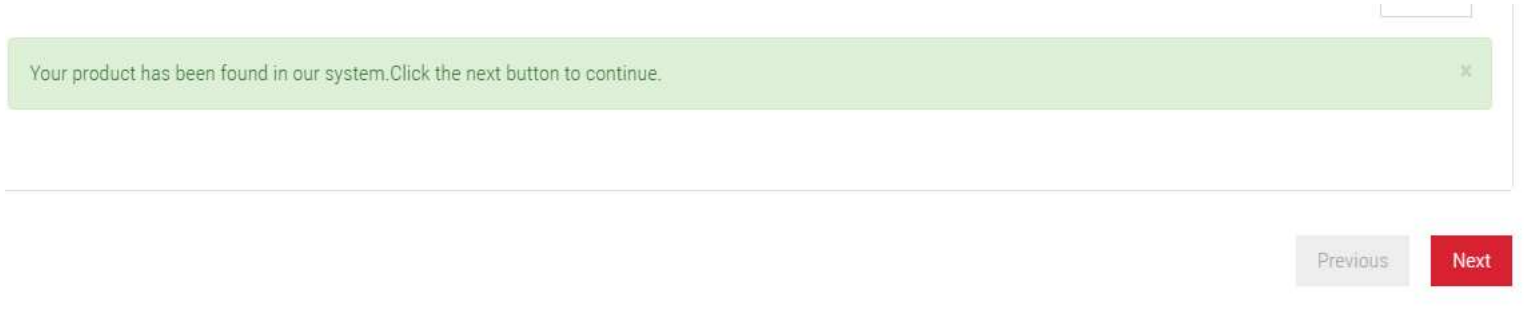

Please enter your User details. A Red Asterisk (\*) is a mandatory requirement.

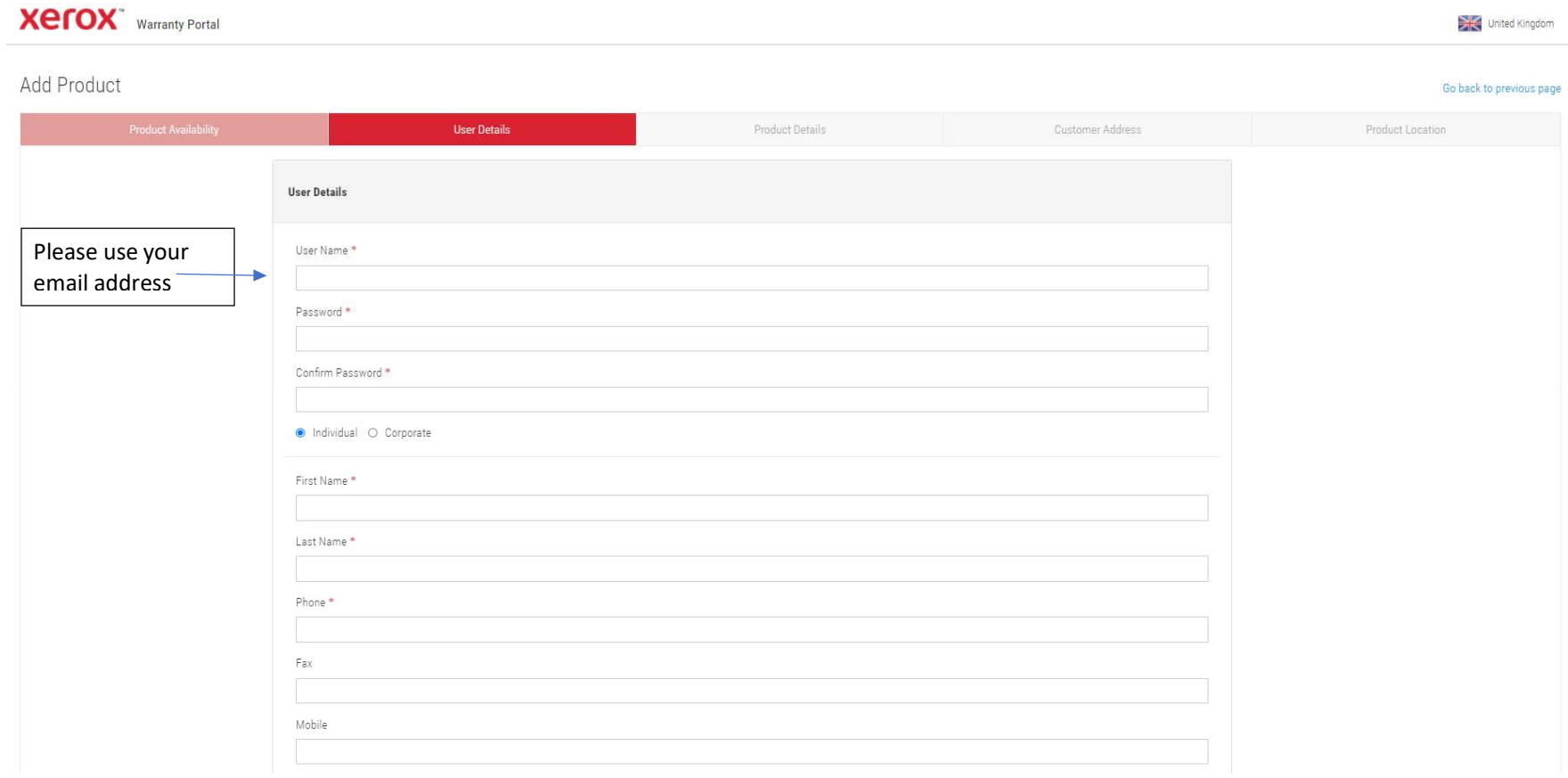

## Click Next

Your printer details will then be displayed. Please click next.

## Add Product

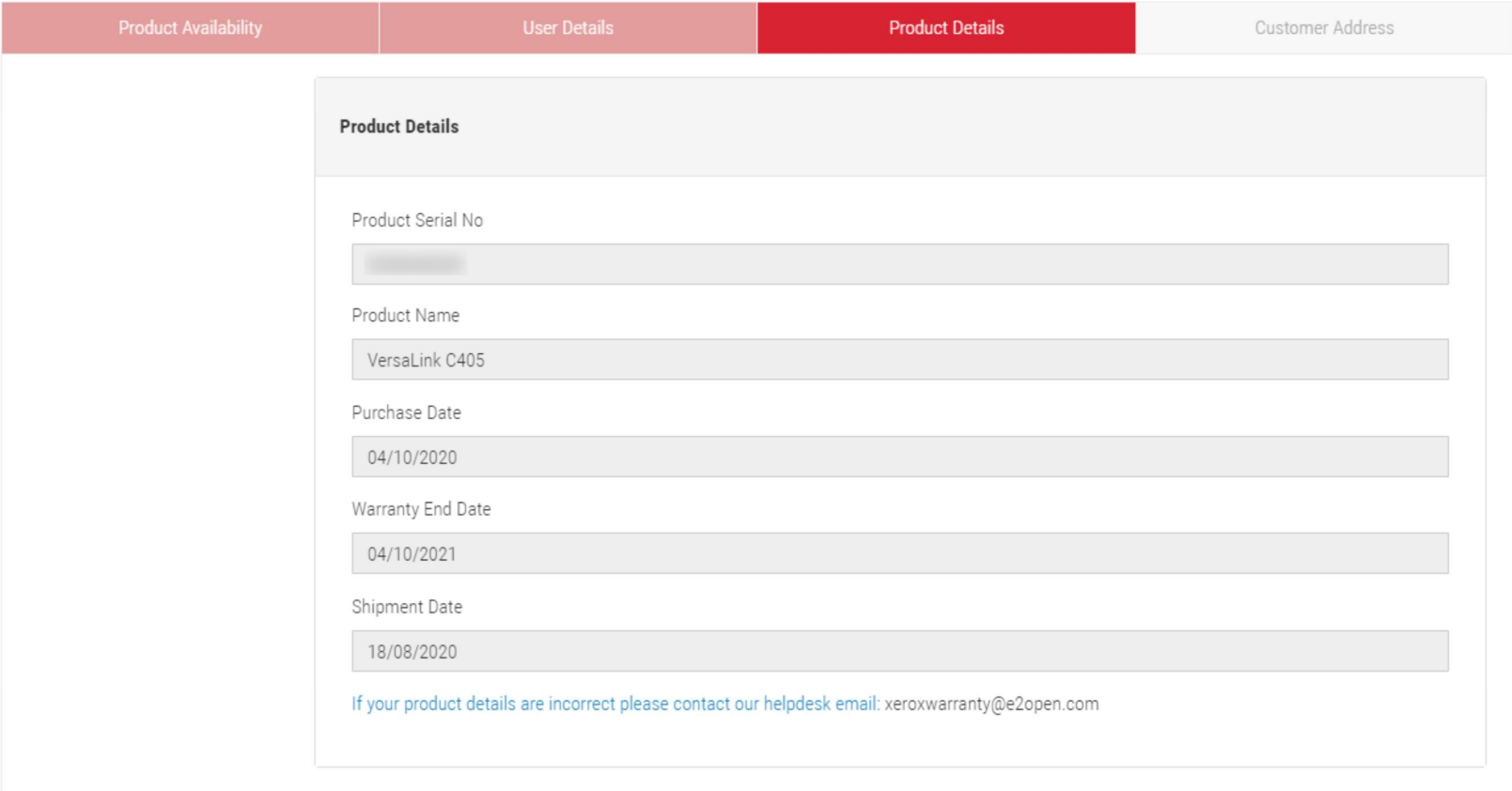

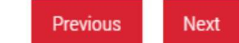

### The next page will ask for your address

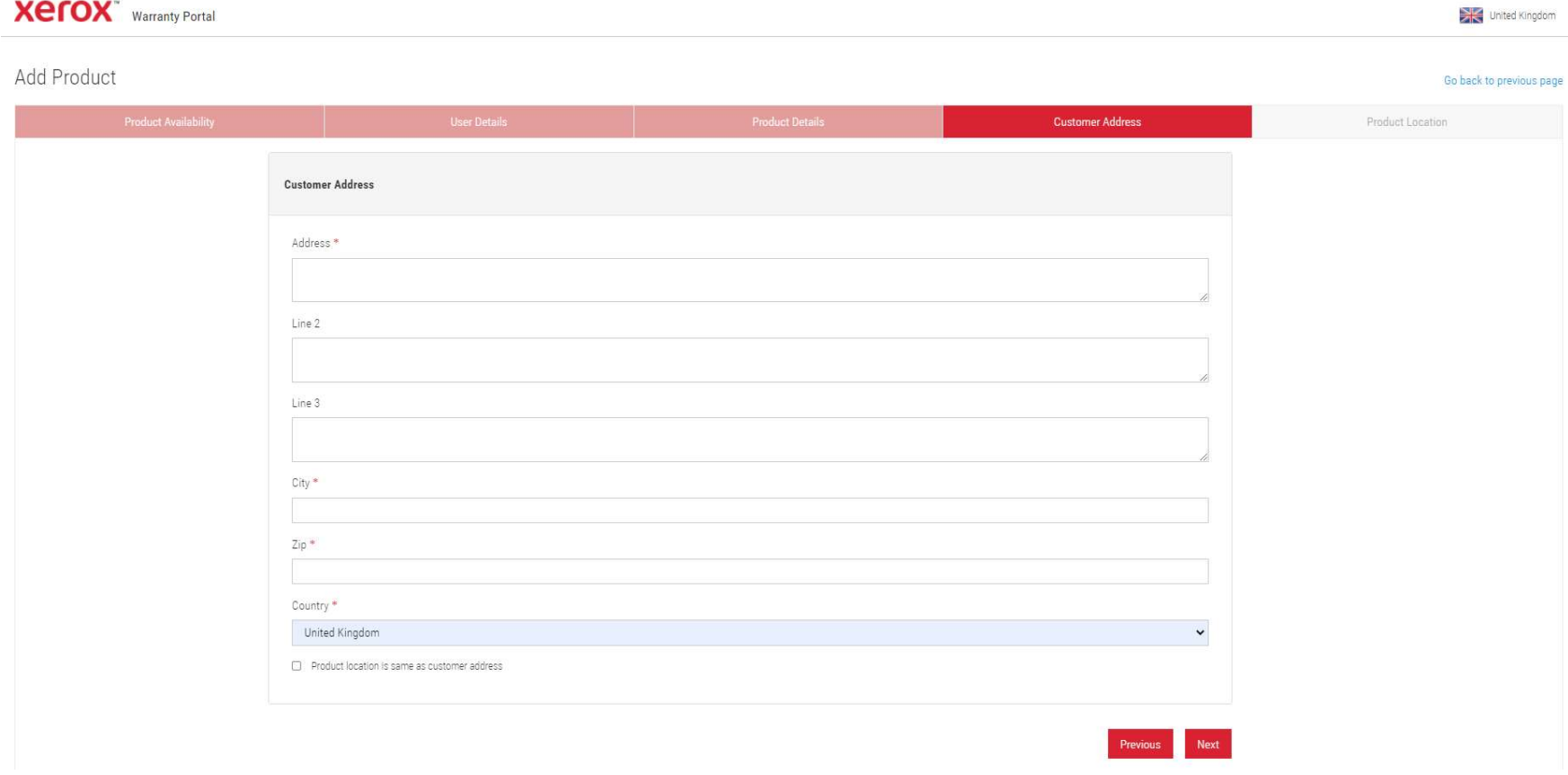

If the printer is located at the same address please tick the box.

Click next

If you clicked that the printer is located at the same address the next page will automatically populate. Please click save & continue.

You will now be asked to sign in using the details you logged. Email address and password.

Once signed in you will be able to add further products using the "Add your Product" button.

You will be able to see if your printer is eligible for Free Warranty, click on claim next to your product.

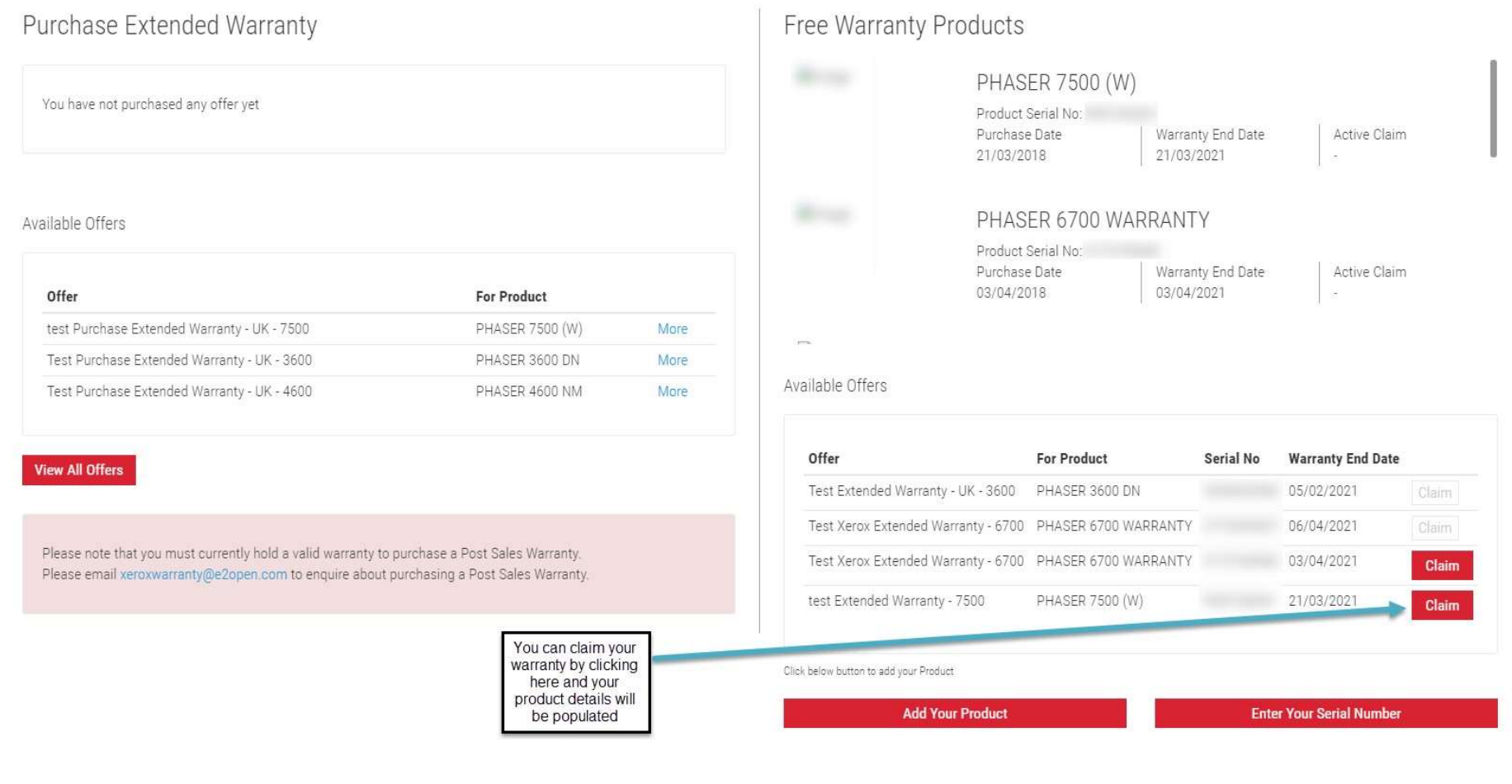

By clicking claim next to your recorded product, the data will be populated.

Please upload your toner purchase invoice and confirm the printer location (Product Location)

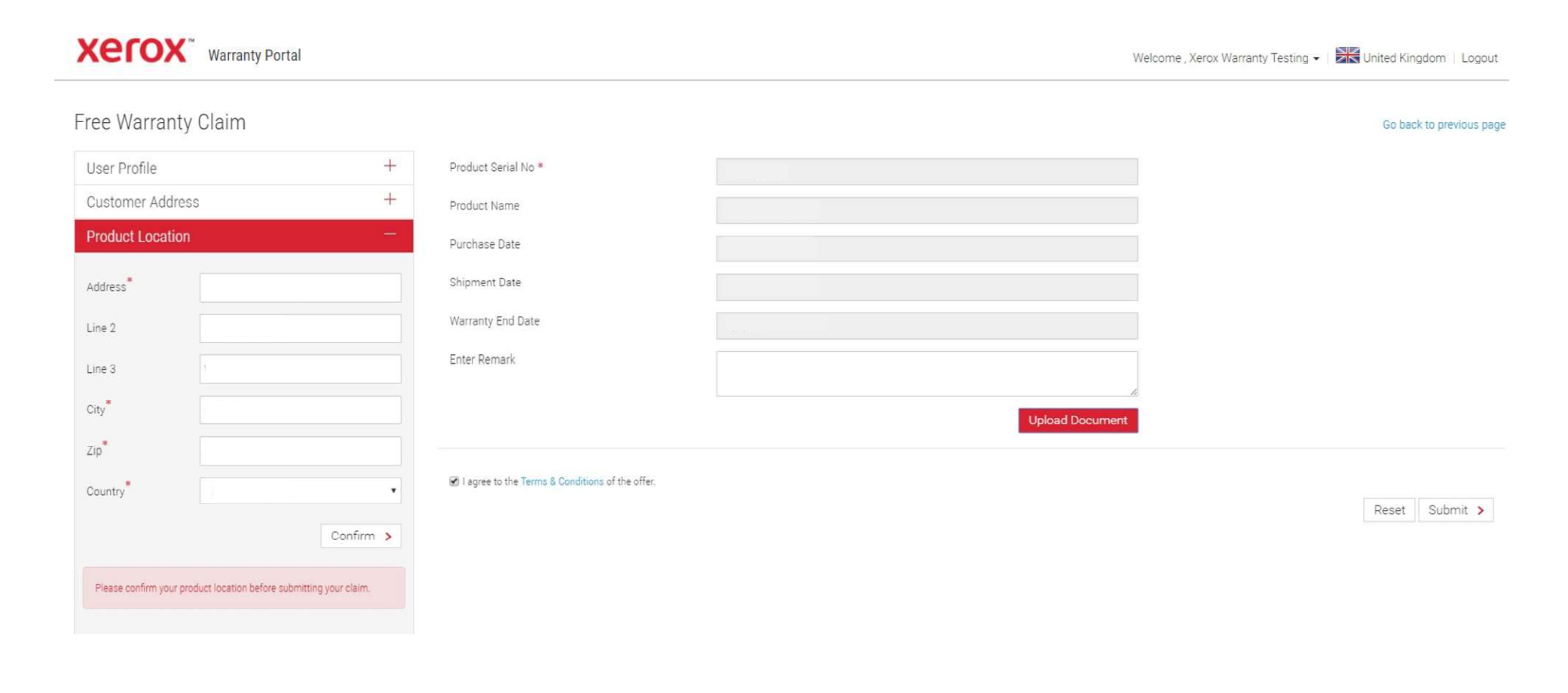

### Click Upload document

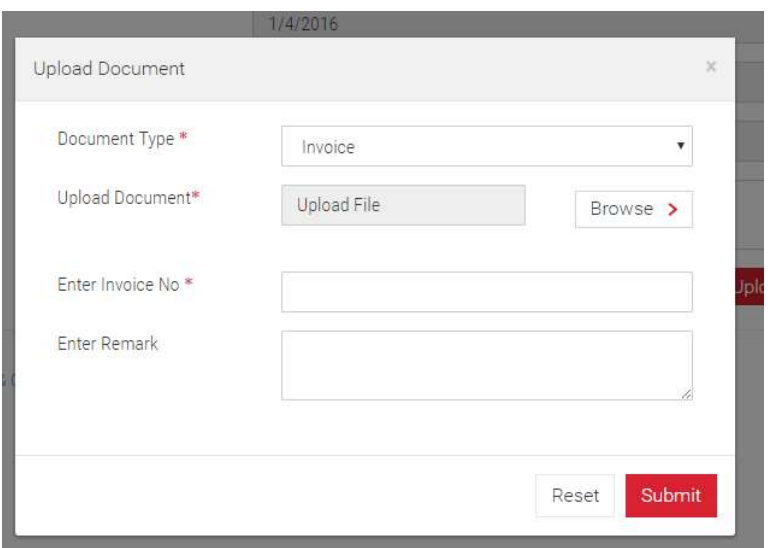

Browse to upload your invoice and enter the Invoice number. Click submit.

Your invoice will be summarised. Agree to the Terms & Conditions of the offer.

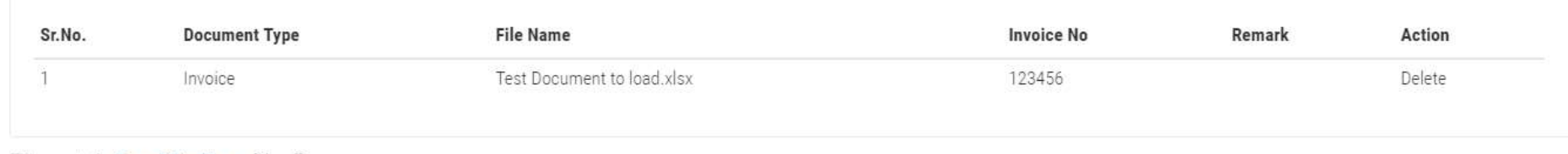

all agree to the Terms & Conditions of the offer.

Reset Submit >

Click Submit

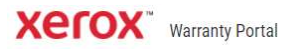

# Thank You. Your product free warranty claim submitted successfully

we will send you an acknowledgement shortly.

Go Back to Home Page

Careers | Contact Us | About Xerox | Investors | Privacy | Legal | Privacy Choices © 2016 Xerox Corporation. All rights reserved. Xerox® and Xerox and Design® are trademarks of Xerox Corporation in the United States and/or other countries.